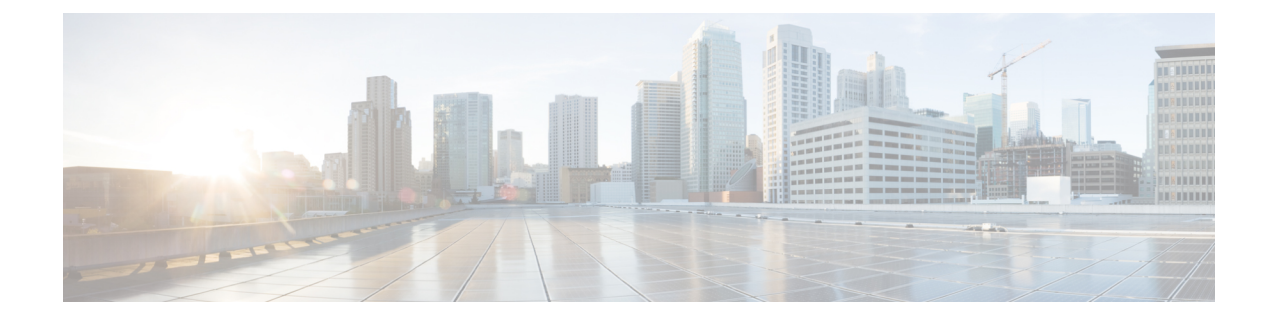

## セキュリティ強化のガイドライン

この付録では、次の項について説明します。

• [セキュリティ強化のガイドライン](#page-0-0) (1 ページ)

## <span id="page-0-0"></span>セキュリティ強化のガイドライン

システムのセキュリティ強化を検討する場合は、次のセキュリティ強化ガイドラインを考慮す る必要があります。

- ホストプラットフォームのセキュリティ強化ガイドを参照してください。次に例を示しま す。
	- Red Hat 6:

[https://access.redhat.com/documentation/en-US/Red\\_Hat\\_Enterprise\\_Linux/6/pdf/Security\\_](https://access.redhat.com/documentation/en-US/Red_Hat_Enterprise_Linux/6/pdf/Security_Guide/Red_Hat_Enterprise_Linux-6-Security_Guide-en-US.pdf) [Guide/Red\\_Hat\\_Enterprise\\_Linux-6-Security\\_Guide-en-US.pdf](https://access.redhat.com/documentation/en-US/Red_Hat_Enterprise_Linux/6/pdf/Security_Guide/Red_Hat_Enterprise_Linux-6-Security_Guide-en-US.pdf)

• RHEL/CentOS 7.x:

[https://access.redhat.com/documentation/en-US/Red\\_Hat\\_Enterprise\\_Linux/7/pdf/Security\\_](https://access.redhat.com/documentation/en-US/Red_Hat_Enterprise_Linux/7/pdf/Security_Guide/Red_Hat_Enterprise_Linux-7-Security_Guide-en-US.pdf) [Guide/Red\\_Hat\\_Enterprise\\_Linux-7-Security\\_Guide-en-US.pdf](https://access.redhat.com/documentation/en-US/Red_Hat_Enterprise_Linux/7/pdf/Security_Guide/Red_Hat_Enterprise_Linux-7-Security_Guide-en-US.pdf)

[https://www.cisecurity.org/benchmark/red\\_hat\\_linux/](https://www.cisecurity.org/benchmark/red_hat_linux/)

[https://www.cisecurity.org/benchmark/centos\\_linux/](https://www.cisecurity.org/benchmark/centos_linux/)

• Windows Server 2012:

[https://www.cisecurity.org/wp-content/uploads/2017/04/CIS\\_Microsoft\\_Windows\\_Server\\_](https://www.cisecurity.org/wp-content/uploads/2017/04/CIS_Microsoft_Windows_Server_2012_R2_Benchmark_v2.2.0.pdf) [2012\\_R2\\_Benchmark\\_v2.2.0.pdf](https://www.cisecurity.org/wp-content/uploads/2017/04/CIS_Microsoft_Windows_Server_2012_R2_Benchmark_v2.2.0.pdf)

• NSA セキュリティ強化ガイド集:

[https://www.nsa.gov/ia/mitigation\\_guidance/security\\_configuration\\_guides/operating\\_systems.shtml](https://www.nsa.gov/ia/mitigation_guidance/security_configuration_guides/operating_systems.shtml)

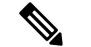

- 上記のリンクは外部 Web サイトを参照しており、シス コはそれらを最新の状態に保つ責任を負いません。こ れらは参照のためだけに提供されています。コンテン ツが古い場合やリンクにアクセスできない場合は、Web サイトの所有者に連絡して最新情報を入手してくださ い。 (注)
- Cisco Prime Network Registrar で使用されていないポートを無効化またはブロックします。 Cisco Prime Network Registrar のマニュアルには、ポートの使用法と、接続追跡などのファ イアウォール項目の使用に関する問題の概要が記載されています。
	- Cisco Prime Network Registrar で使用されるポートのリストについては、『*Cisco Prime NetworkRegistrar 10.1*アドミニストレーションガイド』の「*CiscoPrimeNetworkRegistrar* サービスのデフォルトポート(*Default PortsforCisco PrimeNetwork Registrar Services*)」 の項を参照してください。一部はデフォルトであり、インストール中または構成中に 変更されている可能性があることに注意してください。
	- 接続トラッキング関連の問題については、『*Cisco Prime Network Registrar 10.1* アドミ ニストレーション ガイド』の「*DNS* パフォーマンスとファイアウォールの接続追跡 (*DNS Performance and Firewall Connection Tracking*)」の項を参照してください。
- 非 root アカウントを使用して Cisco Prime Network Registrar をインストールし、セキュリ ティ機能を使用します(つまり、https で、セキュアな SCP セッションが必要です)。
- •製品ディレクトリ(主に/opt/nwreg2/\* および/var/nwreg2/\*)が適切にロックされているこ とを確認します。必要に応じて保護を調整する必要がある場合があることに注意してくだ さい(オフラインバックアップの実行やログの表示など)。
- DNS 固有の考慮事項には、次のようなものがあります。
	- · DNS セキュリティ拡張機能 (DNSSEC)の使用:

DNSSECにより、データ出自の認証、データの完全性の確認、および認証による存在 否定が可能になります。DNSSEC を使用すると、DNS プロトコルが特定のタイプの 攻撃(特に DNS スプーフィング攻撃)の影響を受けにくくなります。DNSSEC は、 デジタル署名を DNS データに追加することによって、悪意のある応答や偽造された 応答を防ぎ、各 DNS 応答の完全性と真正性を検証できます。

Cisco Prime Network Registrar 9.0 以前の権威 DNS サーバは、ゾーンの署名をサポート していません。Cisco Prime Network Registrar 10.0 から権威 DNSSEC のサポートによ り、DNS ゾーンに認証と完全性が付加されます。このサポートにより、Cisco Prime Network Registrar DNS サーバはセキュアゾーンと非セキュアゾーンの両方をサポート できます。詳細については、『*Cisco Prime Network Registrar 10.1* 権威およびキャッシ ング*DNS*ユーザガイド』の「権威*DNSSEC*の管理(*ManagingAuthoritativeDNSSEC*)」 の項を参照してください。

• ACL を使用したセキュアな DNS サーバアクティビティ:

- ゾーンクエリの制限:DNS サーバ上の *restrict-query-acl* 属性は、*restrict-query-acl* が明示的に設定されていないゾーンのデフォルト値として機能します。
- ゾーン転送要求の制限:*restrict-xfer-acl* 属性を使用して、既知のセカンダリサー バへのゾーン転送要求をフィルタリングします。
- DDNS更新の制限:*update-acl*属性を使用して、既知のDHCPサーバからのDDNS パケットをフィルタリングします。
- TSIG または GSS-TSIG を使用したセキュアゾーン転送および DNS 更新:

セキュア モードでのゾーン転送は、HMAC MD5 ベースの TSIG と GSS-TSIG の両方 をサポートします。オプションの TSIG キーまたは GSS-TSIG キー(の「トランザク ションセキュリティ(*Transaction Security*)」の項または「*GSS-TSIG*」の項*CiscoPrime Network Registrar 10.1 DHCP* ユーザ ガイドを参照)をマスターサーバアドレスに追加 することができます。それには、形式 *addresskey* を使用してエントリをハイフンでつ なぎます。エントリごとに、[IP キーの追加 (Add IP Key]) 1をクリックします。

詳細については、『*Cisco Prime Network Registrar 10.1* 権威およびキャッシング *DNS* ユーザ ガイド』の「ゾーン分散の作成(*Creating a Zone Distribution*)」の項を参照し てください。

- クエリ ID と送信元ポートをランダム化。
- DNS レートの制限:『*Cisco Prime Network Registrar 10.1* 権威およびキャッシング *DNS* ユーザ ガイド』の「キャッシングレート制限の管理(*Managing Caching Rate Limiting*)」の項を参照してください。
- 再帰サーバと権威サーバの役割分担。
- DHCP 固有の考慮事項には、次のようなものがあります。
	- 「外部」の送信元からの DHCPv4 トラフィックと DHCPv6 トラフィックがルータで ブロックされ、有効なリレーエージェントだけがDHCPサーバにパケットを転送でき ることを確認します。
	- スイッチで DHCP ガードおよび同様のサービスを使用します。

[https://www.cisco.com/c/en/us/td/docs/switches/datacenter/sw/4\\_1/nx-os/security/configuration/](https://www.cisco.com/c/en/us/td/docs/switches/datacenter/sw/4_1/nx-os/security/configuration/guide/sec_nx-os-cfg/sec_dhcpsnoop.html) [guide/sec\\_nx-os-cfg/sec\\_dhcpsnoop.html](https://www.cisco.com/c/en/us/td/docs/switches/datacenter/sw/4_1/nx-os/security/configuration/guide/sec_nx-os-cfg/sec_dhcpsnoop.html)を参照してください

[https://www.cisco.com/c/en/us/td/docs/ios-xml/ios/ipaddr\\_dhcp/configuration/15-sy/](https://www.cisco.com/c/en/us/td/docs/ios-xml/ios/ipaddr_dhcp/configuration/15-sy/dhcp-15-sy-book/ip6-dhcpv6-guard.pdf) [dhcp-15-sy-book/ip6-dhcpv6-guard.pdf](https://www.cisco.com/c/en/us/td/docs/ios-xml/ios/ipaddr_dhcp/configuration/15-sy/dhcp-15-sy-book/ip6-dhcpv6-guard.pdf)を参照してください

- おしゃべりクライアントフィルタの使用:『*Cisco Prime Network Registrar 10.1 DHCP* ユーザ ガイド』の「拡張機能を使用したおしゃべりクライアントの防止(*Preventing Chatty Clients by Using an Extension*)」の項を参照してください。
- 通常、Active Directory(LDAP)および RADIUS ユーザに導入できるパスワードのルール (つまり、変更頻度、長さ、および難易度のチェック)として、外部ユーザ認証の使用を

検討してください。『*Cisco Prime Network Registrar 10.1* アドミニストレーション ガイド』 の「外部認証サーバ(*External Authentication Servers*)」の項を参照してください。

٦